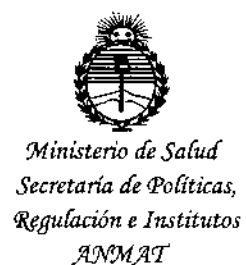

DISPOSICIÓN N° 0 8 3 8

# BUENOS AIRES.<sup>2</sup> 3 ENE 2015

VISTO el Expediente Nº 1-47-0000-004277-13-1 del Registro de esta Administración Nacional de Medicamentos, Alimentos y Tecnología Médica (ANMAT), y

## CONSIDERANDO:

Que por las presentes actuaciones DCD Products S.R.L. solicita se autorice la inscripción en el Registro Productores y Productos de Tecnología Médica (RPPTM) de esta Administración Nacional, de un nuevo producto médico.

Que las actividades de elaboración y comercialización de productos médicos se encuentran contempladas por la Ley 16463, el Decreto 9763/64, y MERCOSUR/GMC/RES. Nº 40/00, incorporada al ordenamiento jurídico nacional por Disposición ANMAT Nº 2318/02 (TO 2004), y normas complementarias.

Que consta la evaluación técnica producida por la Dirección Nacional de Productos Médicos, en la que informa que el producto estudiado reúne los requisitos técnicos que contempla la norma legal vigente, y que los establecimientos declarados demuestran aptitud para la elaboración y el control de calidad del producto cuya inscripción en el Registro se solicita.

Que corresponde autorizar la inscripción en el RPPTM del producto médico objeto de la solicitud.

1

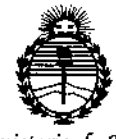

*:Ministerio de Sa{ud Secretaria áe Po(fticas, rJ?f9uÚlción e Institutos*  $A\mathcal{N}$ M $A\mathcal{T}$ 

**D**  $8^{3}$   $8^{9}$ 

**Que se actúa en virtud de las facultades conferidas por los Decretos** N° 1490/92 Y 1886/14.

**Por ello;**

EL ADMINISTRADOR NACIONAL DE LA ADMINISTRACiÓN NACIONAL DE MEDICAMENTOS, ALIMENTOS Y TECNOLOGÍA MÉDICA

## DISPONE:

**ARTÍCULO 10.- Autorizase la inscripción en el Registro Nacional de Productores y Productos de Tecnólogía Médica (RPPTM) de la Administración Nacional de Medicamentos, Alimentos y Tecnología Médica** 1 (ANMAT) del producto médico **marca Edwards Ufesciences, nombre descriptivo Plataforma Clínica y nombre** . . **técnico Sistemas de Monitoreo Fisiológico, de acuerdo con lo solicitado por Deo** ہاں ہے۔<br>ج<sup>ہ</sup> **Products S.R.L., con los Datos Identificatorios Característicos que figuran como Anexo en el Certificado de Autorización e Inscripción en el RPPTM, de la presente Disposición y que forma parte integrante de la misma.**

**ARTÍCULO 2°.- Autorízanse los textos de los proyectos de rótulojs y de instrucciones de uso que obran a fojas 187 y 188 a 203 respectivamente.**

**ARTÍCULO 30.- En los rótulos e instrucciones de uso autorizados deberá figurar la** , **leyenda: Autorizado por la ANMAT PM-340-93, con exclusión de toda otra**  $\mathbf{r}$ **leyenda no contemplada en la normativa vigente,**

**ARTÍCULO 40.- La vigencia del Certificado de Autorización mencionado en el** Artículo 1º será por cinco (5) años, a partir de la fecha impresa en el mismo.

 $\overline{2}$ 

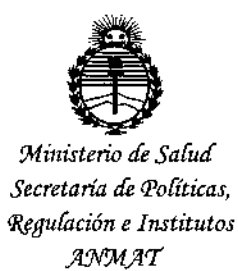

DISPOSICIÓN Nº  $0$  8 3  $\mathbf{R}$ 

ARTÍCULO 5º .- Regístrese. Inscríbase en el Registro Nacional de Productores y Productos de Tecnología Médica al nuevo producto. Por la Mesa de Entradas de la Dirección Nacional de Productos médicos, notifíquese al interesado, haciéndole entrega de copia autenticada de la presente Disposición, conjuntamente con su Anexo, rótulos e instrucciones de uso autorizados. Gírese a la Dirección de Gestión de Información Técnica a los fines de confeccionar el legajo correspondiente. Cumplido, archívese.

Expediente Nº 1-47-0000-004277-13-1

DISPOSICIÓN Nº

 $\bar{1}$ 

**VC**  $\boldsymbol{3}$ 8 Λ 1 Ing. ROGELIO LOPEZ -Administrador Nacional A.N.M.A.T.

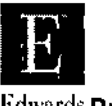

 $F$ dwards Proyecto de Rotulo - Anexo III.B  $\bigcap$   $\bigcap$   $\bigcap$   $\bigcap$ Edwards Plataforma Clínica EV1000

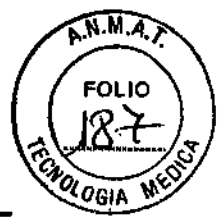

-44

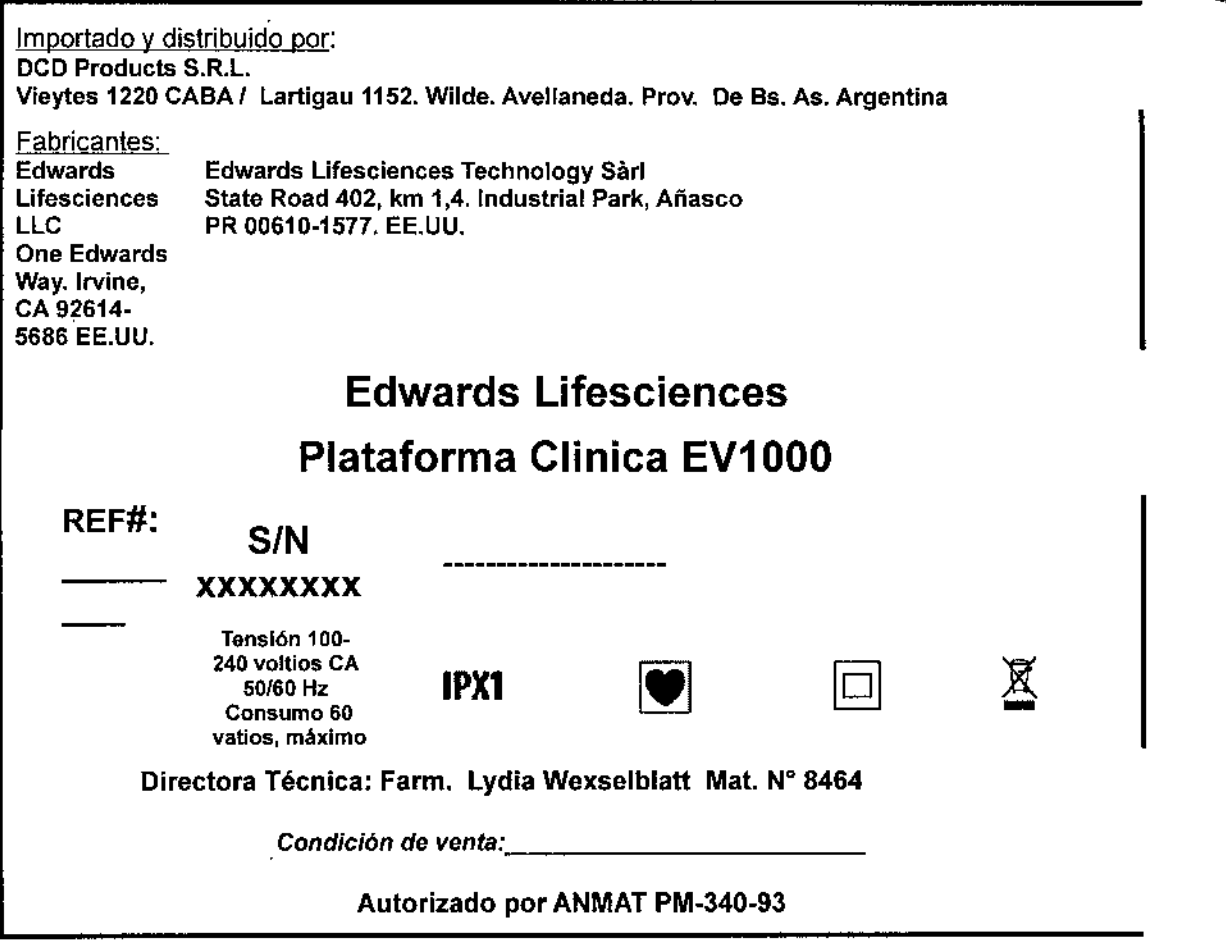

 $\mathbb{R}^{d_1}$  $\mathsf{I}$ :--:,/: ~ *~p////¿-¿c'* LYDIA WEXSELBL**AT** FARMACÉUTICA M,P. N°

\ **DANIEL GØNZALEZ** BROOK KTE)<br>ÇTS S.R.L.

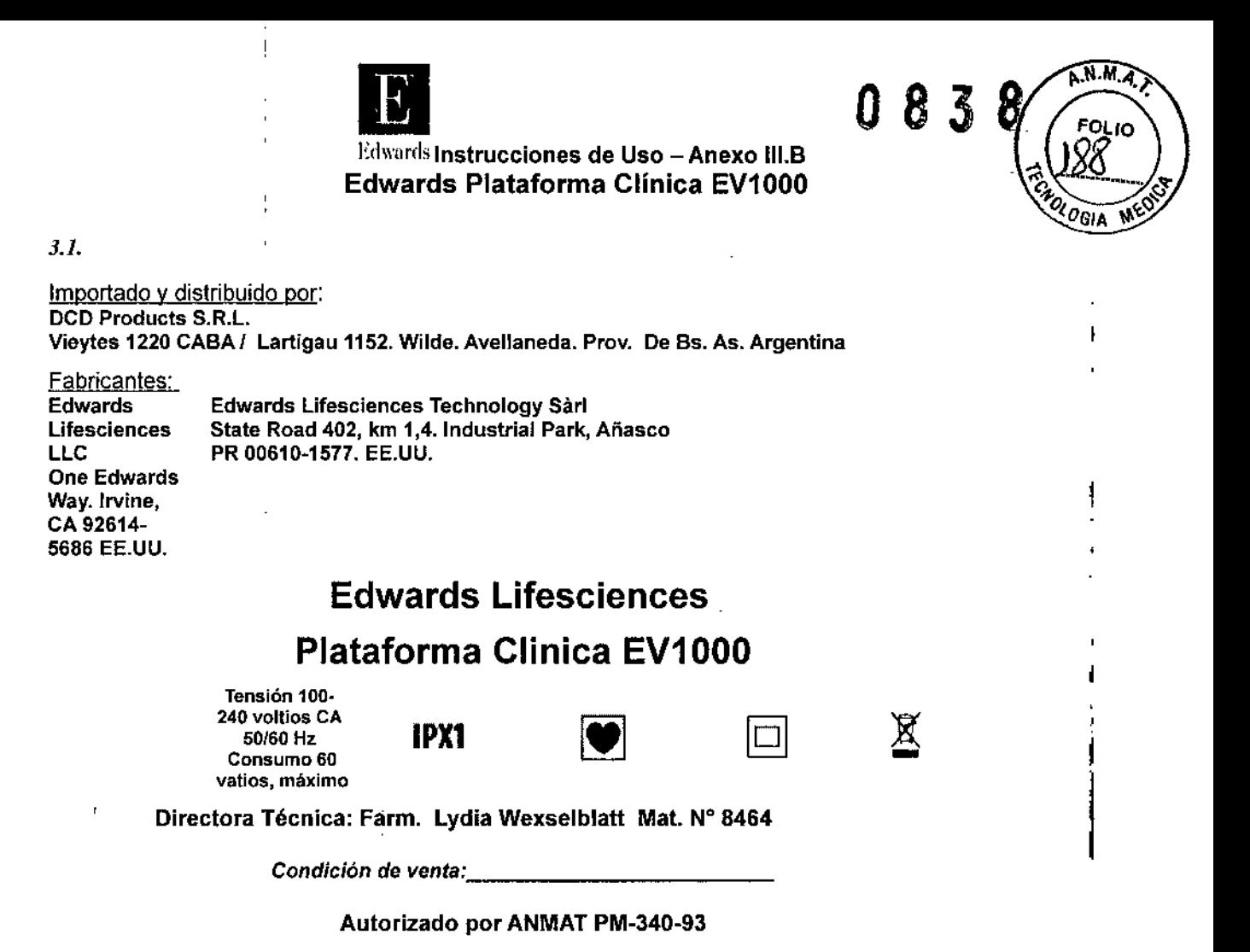

**GONZALEZ** n cв .R.I.

 $\mathscr{D}$  .  $\mathscr{D}$ *V/~¿'¿,--/¿* سمبر<br>-<br>+ LYDIA WEXSELBLATT FARMACÉUTICA  $M.P.$   $AP$   $B4B4$ 

#### Advertencias

Las advertencias siguientes se presentan en el Manual del usuario del monitor de cuidados críticos EV1000, en los puntos que son relevantes para la función o procedimiento que se describe.

- La plataforma EV1000 está diseñada para su uso exclusivo como elemento auxiliar en la evaluación del paciente. Este instrumento debe utilizarse junto con un monitor fisiológico de cabecera. •
- Lea detenidamente este manual antes de intentar utilizar la plataforma EV1000 Edwards Lifesciences.
- Un uso inadecuado de la plataforma EV1000 puede representar un peligro para el paciente. El uso de la plataforma EV1 000 queda restringido a un paciente cada vez.
- No utilice un desflbrilador mientras la plataforma esté conectada al paciente.
- *v* • IPeligro por exposiclónl No utilice la plataforma EV1 000 en presencia de una mezcla de anestésico . oxigeno u óxido nitroso,

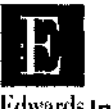

Edwards Instrucciones de Uso – Anexo III.B  $0\,$  8  $\,$  3  $\,$  8  $\,$ Edwards Plataforma Clínica EV1000

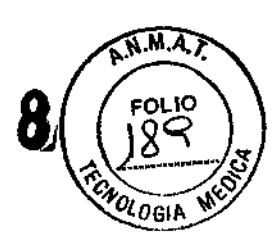

- No conecte la fuente de alimentación a un Databox o un monitor que no estén aprobados por Edwards.
- El panel EV1000 no deberá conectarse a un monitor de paciente que utilice tensiones de excitación de CA o CC de un transductor de presión.
- El monitor EV1000 deberá conectarse a un único Dalabox y dicha conexión solo deberá realizarse mediante un cable Ethernet proporcionado por Edwards.
- No utilice cables alargadores ni ladrones para coneclar el adaptador de alimentación. Utilice únicamente el cable de alimentación proporcionado y no otros cables de alimentación desmontables.
- No utilice ningún componente de sistema dañado.
- El uso de accesorios, sensores y cables distintos de Jos especificados puede aumentar las emisiones o reducir la inmunidad de la platafonna EV1000.
- No coloque ningún articulo ajeno al sistema (artlculos no aprobados 60601 ~1) en los puertos del Databox o del monitor.
- No conecte el cable Ethernet a nada que no sea el Databox.
- Todos los dispositivos CEI/EN 60950, incluidas las impresoras, deberán colocarse a un mlnimo de 1,5 m de la cama del paciente.
- Asegúrese de que el monitor EV1000 y el Databox EV1000 estén montados de forma segura y de que todos los cables y cables auxiliares estén dispuestos de forma adecuada para minimizar los riesgos de daños a los pacientes, usuarios o dispositivos.
- Asegúrese de que el Databox esté montada de forma que esté nivelada con respecto al eje flebostático.
- El monitor y los adaptadores de alimentación deben colocarse en posición vertical para garantizar protección frente a la entrada en eIIPX1.
- El equipo deberá estar montado de forma segura para evitar danos personales o materiales. Consulte las instrucciones sobre cómo realizar de fonna adecuada el ajuste de tamaño posterior.
- Cree un Nuevo paciente o elimine el perfil de datos del paciente cada vez que se conecte un paciente nuevo al sistema EV1000. De lo contrario, podrían aparecer datos del paciente anterior en el historial.
- No apague las alarmas sonoras si la seguridad del paciente puede verse comprometida.
- Asegúrese de que el volumen de las alarmas se establezca en un nivel que permita el control adecuado de estas. De lo contrario, la seguridad del paciente podria verse comprometida.
- No utilice sensores *FloTrac,* sensores VolumeView ni catéteres danados o con contactos eléctricos expuestos.
- No reutilice ningún sensor FloTrac, ningún sensor VolumeView ni ningún catéter.
- Consulte las instrucciones proporcionadas con cada accesorio para conocer las instrucciones espedficas sobre su colocación y uso, y para conocer las ADVERTENCIAS, PRECAUCIONES <sup>Y</sup> especificaciones relevantes.
- No utilice la plataforma EV1000 como control de ta frecuencia de pulso o de la presión sangulnea.
- Consulte las instrucciones proporcionadas con cada accesorio para conocer las Instrucciones especificas sobre su colocación y uso, y para conocer las ADVERTENCIAS, PRECAUCIONES Y especificaciones relevantes.
- No utilice un catéter dañado o uno con contactos eléctricos expuestos.
- Para evitar que las simulaciones se confundan con valores clínicos, asegúrese de que el Modo demo no esté activado cuando el sistema se utilice en unas instalaciones clínicas.
- Conecte únicamente accesorios calificados como parte del sistema EV1000.
- la plataforma EV1000 no contiene piezas que pueda manipular el usuario. Si retira la cubierta o desmonta alguna pieza, se expondrá a tensiones peligrosas.
- Peligro de shock o Incendio. No sumerja el monitor EV1000, el Databox ni los cables en ningún liquido.
- No permita que ningún fluido entre en el instrumento.
- El uso de un cable dañado puede resultar en unas mediciones incorrectas del gasto cardíaco o en daños a la plataforma EV1000.
- El uso de accesorios, sensores y cables distintos de los especificados puede aumentar las emisiones o reducir la inmunidad de la plataforma EV1000.
- El monitor EV1000 y el Databox EV1 000 no deberán utilizarse junto con otros dispositivos ni apilarse sobre ellos.
- En caso de que esto sea necesario, el monitor EV1000 y el Databox EV1000 deberán controlarse para comprobar que el funcionamiento sea correcto con la configuración utilizada.
- Existen amplitudes mlnlmas para la plataforma EV1000 para medir señales fisiológicas. El uso del equipo por debajo de las amplitudes mlnimas puede dar resultados incorrectos. Precauciones
- Las precauciones siguientes se presentan en el Manual del usuario del monitor EV1000 de Edwards, en los puntos en los que se describe la función o el procedimiento relevante.
- No utilice la plataforma EV1000 durante los procedimientos de IRM. Consult -dé use del catéter para las instrucciones All **GONZATEZ**izar la compatibilidad con la IRM. 'ecu

'DIA WEXSELBLATT

FARMACÉUTICA<br>M.P. Nº 8464

 $\mathcal{P}$ 

TΥ

иĦ

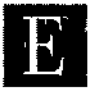

11 FrlwnnJs **Instrucciones de Uso - Anexo 111.8** Edwards Plataforma Clínica EV1000

 $\widehat{N.M.A.}$ **FOL10** Ò. **UDGIA** 

ŧ

3

Ò,

• No exponga la plataforma EV1000 a temperaturas extremas.

 $\frac{1}{2}$ 

- No obstruya las aperturas de ventilación de la plataforma EVl000.
- Utilice únicamente accesorios compatibles de Edwards para evitar daños a la plataforma y para garantizar la precisión de fa información del paciente.
- Cuando conecte la plataforma EV1000 a cualquier dispositivo externo, consulte el manual de instrucciones del dispositivo pára conocer las instrucciones correspondientes. Compruebe que el funcionamiento del sistema sea el correcto antes de su uso cllnico.
- No utilice el monitor EV1000 en entornos en los que una iluminación fuerte dificulte la visualización de la pantalla LCD.
- No utilice el monitor como dispositivo portátil.
- La única forma de que el sistema no reciba alimentación es desenchufando el cable de su fuente de alimentación.
- Restablecer valores predeterminados restablece todas las configuraciones con los valores de fábrica.
- Cualquier personalización o modificación de las configuraciones se perderá de forma permanente.
- No restablezca los vaiores de fábrica mientras monitoriza a un paciente.
- No se ha medido la eficacia de las mediciones de GC-FT en pacientes pediátricos.
- Agarre siempre el conector, no el cable, al conectar o desconectar el cable.
- No retuerza ni doble los pins del cable.
- No se ha evaluado la eficacia de las mediciones de la TPTD y el GC del VolumeView en pacientes pediátricos.
- En ocasiones, la señal ICS se ve afectada por el uso de unidades electroquirúrgicas. Intente separar el equipo de electrocauterización y los cables del sistema EV1000 y, si es posible, enchufe los cables de alimentación a circuitos de CA independientes. Si los problemas de calidad de señal continúan, llame a su representante de Edwards para recibir asistencia técnica.
- El catéter y la tapa de calibración deben estar secos para que la calibración in vitro de la oximetria sea precisa. Purgue la luz dei catéter solo después de que la calibración in vitro haya finalizado.
- Si se realiza una calibración in vitro después de que el catéter de oximetría se haya insertado en el paciente, se obtendrá una calibración incorrecta.
- No desconecte el módulo óptico mientras que la calibración y los datos del paciente se transfieren al sistema EV1000.
- No utilice tensiones de excitación de CA desde un monitor de cabecera para la conexión CVP externa. La plataforma EV1000 está diseñada para su uso con monitores de cabecera que solo utilizan tensiones de excitación de CC.
- Puede limpiar ligeramente la parte superior, la inferior y las superficies frontales con un paño, pero NO DEBE derramar líquido ni pulverizar sustancias directamente sobre la pantalla del monitor ni sus accesorlos.
- NO:
- permita que ningún liquido entre en contacto con el conector de alimentación;
- permita que ningún liquido penetre en los conectores o aperturas de la estructura;
- limpie los paneles posteriores de la plataforma.
- Si algún líquido entra en contacto con alguno de los elementos anteriormente mencionados,
- NO intente utilizar la plataforma. Desconecte la alimentación de forma inmediata y llame al departamento de Biomedicina o a su representante local de Edwards. ĩ.
- NO intente limpiar los paneles posteriores.
- Realice inspecciones periódicas de todos los cables en busca de posibles defectos. No enrolle de forma excesiva los cables cuando los guarde.
- No utilice vapor, radiación ni OE para esterilizar el módulo óptico.
- No sumerja el módulo óptico.
- Si se introduce una solución electrolítica como, por ejemplo, NaCI, solución de laclato sódico compuesta, en los pins de los cables mientras están conectados a la plataforma, y la plataforma se enciende, la tensión de excitación puede provocar una corrosión electrolítica y una rápida degradación de los contactos eléctricos.
- No sumerja el conector en detergente, alcohol isopropilico o glutaraldehldo.
- No utilice una pistola de aire caliente para secar los pins de los cables.

#### **•. USO PREVISTO /**

ncD

L**a p**lataforma EV1000 está principalmente indicada para pacientes en la unidad de cuidadós críticos, en los que el edultiprio entre el aporte y el consumo de oxigeno, la función cardíaca, el estado de Igs fluidos y las resistencias vasfulares sistémicas necesitan una evaluación continua o intermitente. El análisis de la curva de termodilución en términos de tiempo de tránsito medio y forma se utiliza para determinar los volúménes dé fluidos intravasculares y

M.P. N° 8464

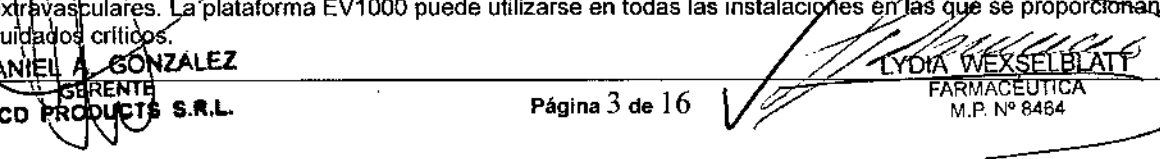

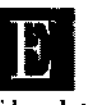

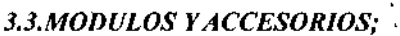

Los accesorios son necesarios en función de la configuración de los parámetros y la aplicación del usuario. Conexión del monitor

- 1. Después de montar el monitor y el Databox de forma segura, conecte los conectores de alimentación de salida de CC del adaptador CA/CC proporcionados con el sistema. Se encuentran en la parte inferior del monitor y del Databox.
- 2. Monte el adaptador de alimentación con el soporte del adaptador de alimentación proporcionado.
- 3. Conecte el cable Ethernet al Databox y al monitor.
- 4. Conecte el enchufe de CA a la toma de categoría hospitalaria.

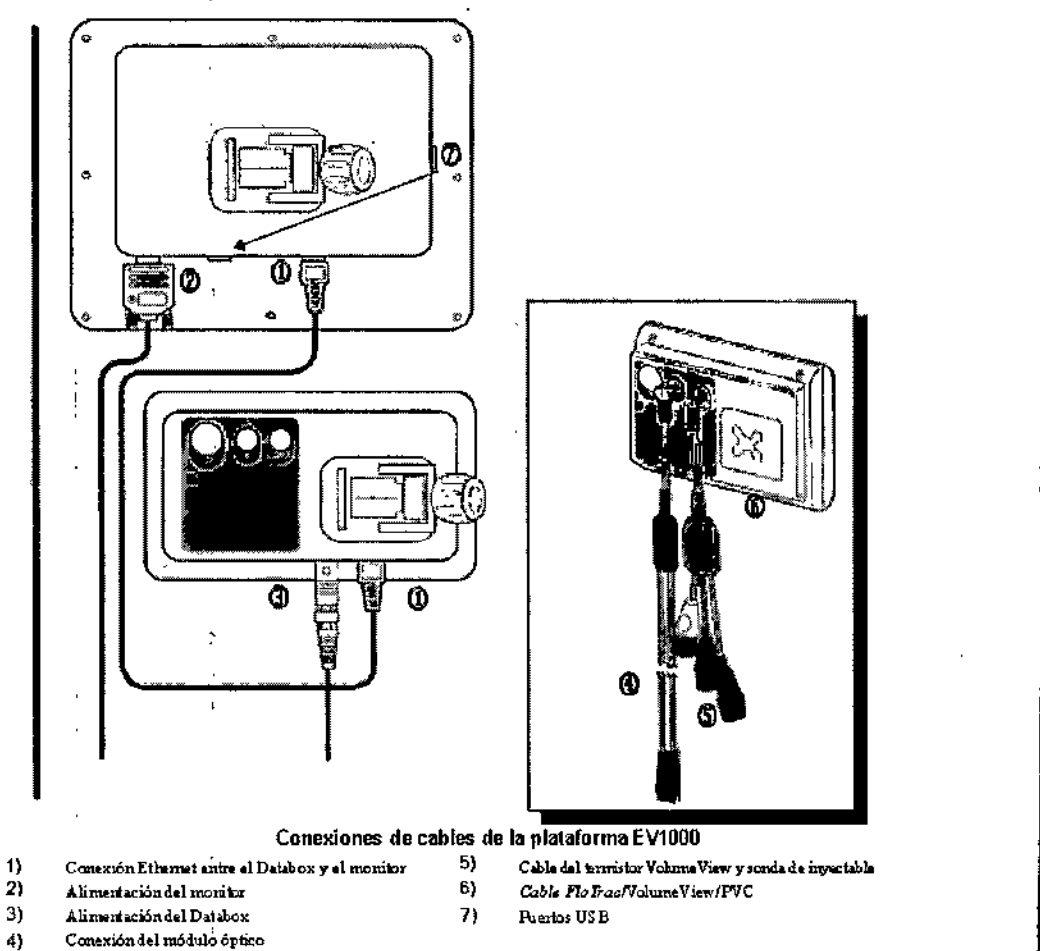

Sistema EV1000

## Accesorios de monitorización de parámetros

Los accesorios siguientes son necesarios para visualizar parámetros calculados y monitorizados de forma específica.

ΩA

LYDIA WEXSELBLATT FARMACEUTICA M.P. Nº 8464

 $M.A$ ъ

&ogia

 $\mathcal{L}$ 

Χ

8

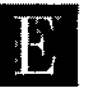

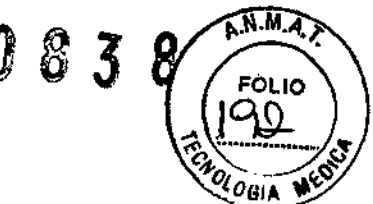

-t

## Edwards Instrucciones de Uso - Anexo III.B Edwards Plataforma Clínica EV1000

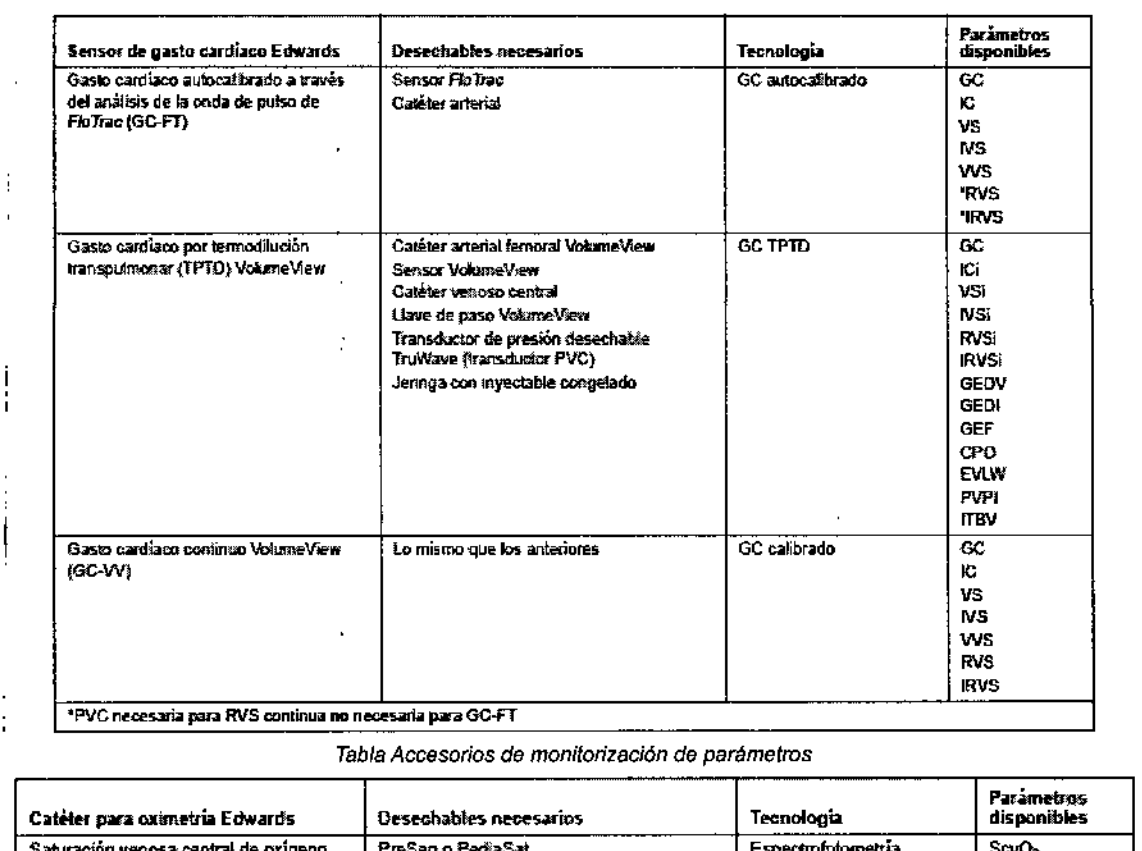

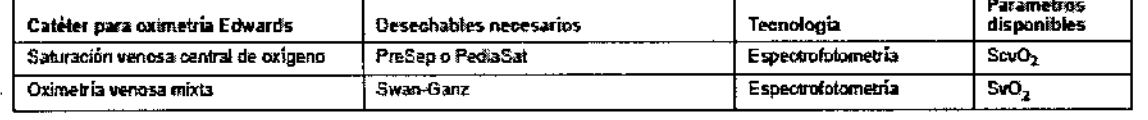

Tabla Accesorios de monitorización de parámetros: saturación de oxígeno venoso

#### Conexión de los cables del paciente

j

Consulte las instrucciones de uso proporcionadas con cada catéter para conocer las instrucciones específicas sobre la colocación y el uso del catéter. \*La plataforma EV1000 se ajusta de forma automática a las tensiones de alimentación de 100 a 240 V de CA.

- 1. Conexión Ethernet entre el Databox y el monitor
- 2. Alimentación del monitor
- 3. Alimentación del Databox .
- 4. Conexión del módulo óptico
- 5. Cable del termistor VolumeView  $\frac{1}{2}$  sonda de inyectable

 $\ddot{\phantom{a}}$  $\delta$ 

- 6. Cable FloTrac/VolumeView/PVC
- $7.$ Puertos USB

**GONZALEZ** DANIEL iΓE S.R.L. DCD

LYDIA WEXSELBLATT FARMACÉUTICA

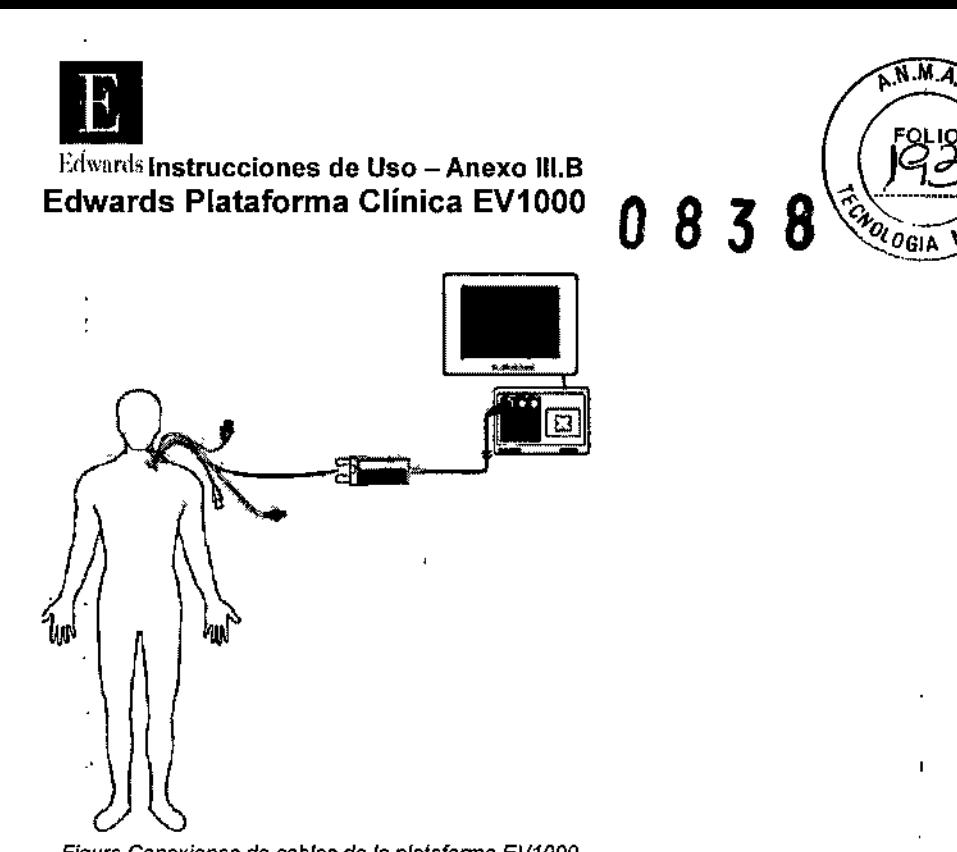

*Figura Conexiones de cables de* la *plataforma EV1000*

## 3.4.;Arranque inicial

La primera vez que se enciende la plataforma EV1000, se seleccionan las opciones de idioma que afectarán al idioma visualizado, los formalos de hora y fecha, y las unidades de medida.

La pantalla de selección del idioma aparece después de que el software se haya inicializado y la comprobación automática se haya completado. Las configuraciones relacionadas con el idioma pueden modificarse posteriormente en la pantalla Fecha/hora de la pantalla Configuración del monitor y en la opción Idioma de la pantalla de configuración General.

Cuando encienda el sistema, verá la pantalla Edwards seguida por la comprobación automática durante el encendido. La comprobación automática durante el encendido comprueba que el monitor cumpla los requisitos de funcionamiento básicos utilizando los componentes de hardware criticas y se realiza cada vez que se enciende el sistema.

- 1. Encienda el Databox enchufando la toma de alimentación y espere a que el indicador luminoso de la parte inferior (estado de Ethernet) parpadee en verde.
- 2. Pulse el botón de alimentación de la parte frontal del panel para encender el monitor.
- 3. Para apagar el monitor: Mantenga pulsado el botón de alimentación hasta que se apague el monitor.
- 4. Desenchufe la toma de alimentación del Databox para apagarla.

#### Mantenimiento preventivo

De forma periódica, examine la parte exterior del monitor para comprobar el estado físico general. Asegúrese de que la carcasa no esté agrietada, rota ni abollada y de que todo esté presente. Asegúrese de que no haya signos de liquidas derramados ni golpes.

Inspeccione de forma rutinaria los cables para comprobar que no estén pelados ni agrietados y asegurarse de que no haya conductores expuestos.

#### Mantenimiento y soporte

Para conocer los diagnósticos y las soluciones, consulte el caprtulo de *Resolución* de *problemas.* Si esta información no soluciona el problema, póngase en contacto con Edwards Lifesciences.

- Edwards proporciona soporte para las operaciones del monitor:
	- Fuera de Estados Unidos y Canadá, póngase en contacto con su representante local de Edwards Lifesciences.
	- Envie sus preguntas sobre el soporte de funcionamiento a [tech\\_support@edwards.com.](mailto:tech_support@edwards.com.)

Prepare esta información antes de llamar:

- El número de serie del monitor situado en el panel posterior;
- La versión de software que se muestra en la parte inferior de la pantalla durante la inicialización del monitor;
- El de cualquier mensaje de error e información detallada sobre la naturaleza del problema.

Preparación de la calibración

Antes de comenzar la monitorización de la oximetría, deberá calibrar el módulo óptico. La calibración puede realizars**e** in viroVantes de que el catéter se inserte en el paciente) o in vivo (desóués de que el catéter-se inserte en el paciente).[Los procedimientos de calibración son los mismos para todos los catéteres de oximetria.<br>Índice de calidad de señál

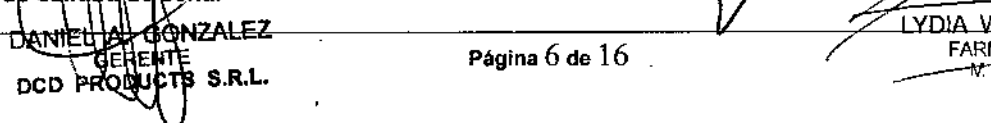

YDIA WEXSELBLATT

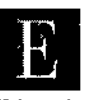

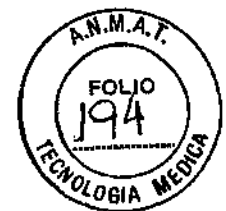

Z

**WEXSELBLATT** 

FARMACÉUTICA

M.P. Nº 8464

DIA.

El índice de calidad de señal (ICS) es un reflejo de la calidad de la señal basado en el estado y la posición del catéter en el vaso. Los cuadros de barras del ICS se rellenan en función del nivel de calidad de señal de la

oximetría. El número de nivel se muestra en el cuadro de barras de la izquierda.

El nivel de ICS se actualizará cada dos segundos después de que la calibración de oximetría se haya completado y mostrará uno de los cuatros niveles de señal.

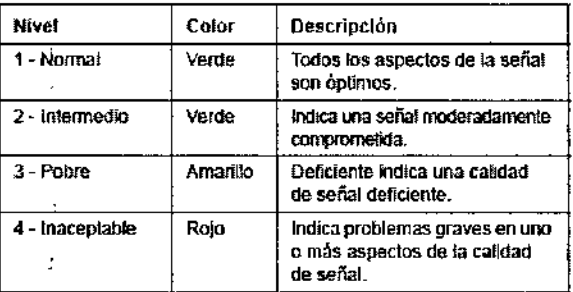

Tabla Niveles de índice de calidad de señal

La calidad de la señal puede verse comprometida por los siguientes:

- $\bullet$ Pulsatilidad (por ejemplo, la punta del catéter está enclavada).
- Intensidad de señal (por ejemplo, el catéter está retorcido, hay un coágulo de sangre, hemodilución).  $\bullet$
- Contacto intermitente de la pared de vaso con el catéter.

La calidad de la señal se muestra durante las funciones de calibración in vivo y actualización de la Hb. Solo se recomienda la calibración cuando el ICS esté en un nivel 1 ó 2..

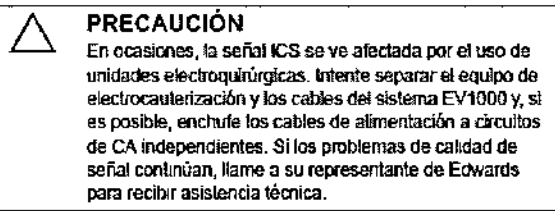

#### Calibración in vitro

La calibración in vitro se realiza antes de que el catéter se inserte en el paciente, mediante la tapa de catibración proporcionada con el catéter.

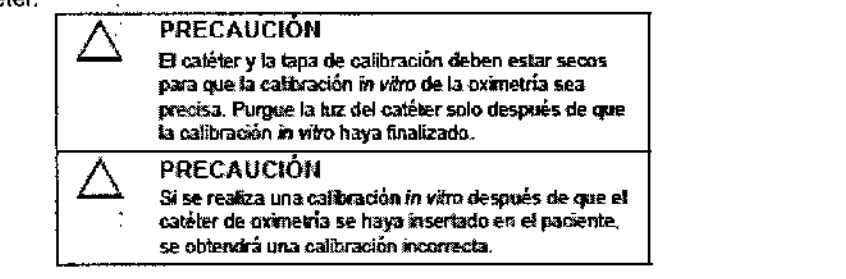

- Toque el botón Acciones clínicas. 1.
- Toque Calibración oximetría.  $2.$
- Seleccione la etiqueta de oximetria venosa apropiada (ScvO2 o SvO2). 3.
- Toque Calibración in vitro. 4.
- Toque Hb para introducir la hemoglobina del paciente o HCT para introducir el hematocrito. La hemoglobina 5. puede introducirse en g/dL o mmol/L en el teclado.

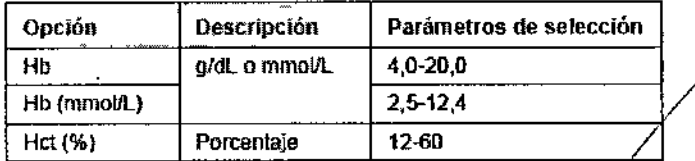

Tabla Opciones de calibración in vitro

alibrak para iniciar el proceso de calibración. 6. Toat ∬la calibración haya finalizado con éxito, aparecerá la pantalla siguiente. 7. Cuan**b**i

**:***o***ŇZALEZ** ΩA **NTF** S.R.L. **LTS** DCD

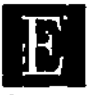

11 Erh\TlfIl;;Instrucciones de Uso - Anexo 111.8 Edwards Plataforma Clínica EV1000

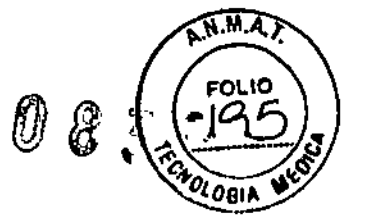

**WEXSELBLATT** 

FARMACEUTICA

**M.P. Nº 8464** 

**DIA** 

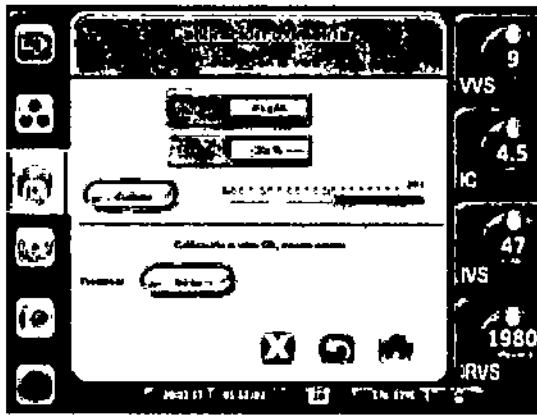

*Figuro calibración in vflro OK.*

- 8. Cuando aparezca la ventana Calibración in vitro OK, introduzca el catéter como se describe en las instrucciones de uso de este.
- 9. Toque el botón de Iniciar.

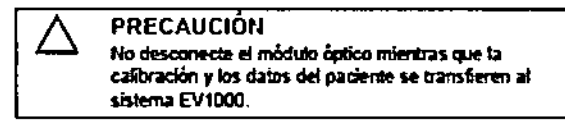

Error calibración *In vltro*

- Si el sistema EV1000 no puede realizar la calibración *in vltro,* aparecerá la pantalla de error, l. Toque el botón de Cancelar. .
- 2. Toque Calibración in vitro para repetir el proceso de calibración de oximetrla, O BIEN Toque el bolón de relomo para volver al menú

Calibración oximetria.

3. Toque el botón de Inicio para volver a la pantalla de monitorización.

#### CalibracIón *In vIvo*

Utilice la opción de calibración *in vivo* para realizar una calibración después de insertar el catéter en el paciente. |<br>\*Este proceso requiere que personal formado aspire la muestra de desecho (volumen de limpieza) y una *su análisis an al/aboratorio. Dabe obtanarse un valor de oxlmatrfa medido madianta un cooxfmatro. •*

\*Para una precisión óplima, la calibración In vivo deberé realizarse al menos cada 24 horas.

- 1. Toque el botón Acciones clínicas.
- 2. Toque Calibración oxlmetrla.
- 3. Toque Calibración In vivo.

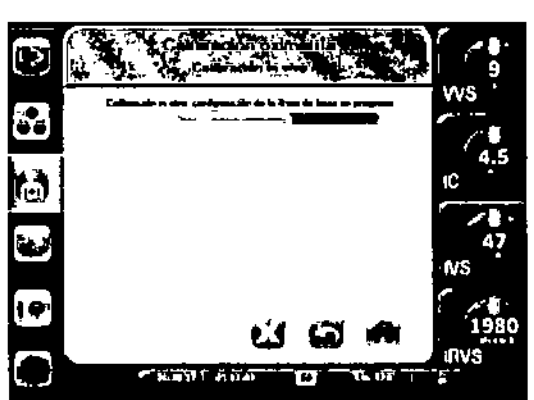

*Figura Configuración In vivo en curso*

Si la configuradón no se realiza con éxito, aparecerá uno de los mensajes siguientes: *ADVERTENCIA;* Se *ha detectado un artefacto* o *el catéter está haciendo efecto pared. BIEN*

*ADVERTENCIA: seltallnestable.*

4. Si aparece un mensaje de "Se ha detectado un artefacto o un efecto pared" o "Sefial inestable", intente resolver I problema tal y como indica en el capitulo 13: *Ayuda* y *n1soluclón* de *problem* y toque Recalibrar para

rèiniciar la configuración de la linea de base. O BIEN

Togue Continuar para continuar la operación de aspiración.

Cupido la calibración de línea de base se haya realizado con éxito, toque Aspirar y, a continuación. asoire la muestra de Sangre.

ÍZALEZ D TF **S.R.L.** т

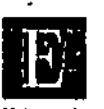

0838

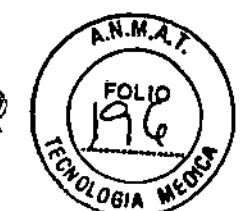

Edwards Instrucciones de Uso - Anexo III.B **Edwards Plataforma Clínica EV1000** 

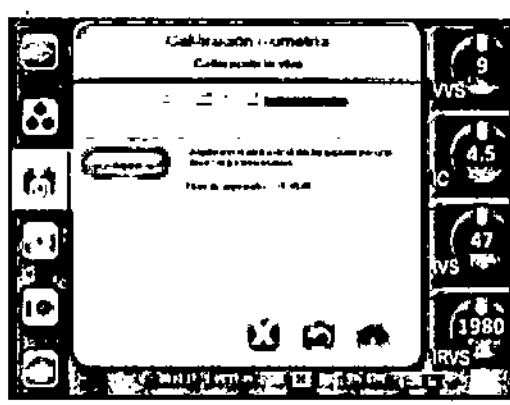

Figura Aspiración de calibración in vivo

- Aspire la muestra de sangre lentamente (2 mL en 30 segundos) y envie la muestra de sangre al laboratorio para 6. un análisis medido por el cooximetro.
- Cuando reciba los valores de laboratorio, toque Hb para introducir la hemoglobina del paciente y toque g/dL. 7. mmol/L o Hct para introducir el hematocrito del paciente.
- 8. Toque Calibrar.

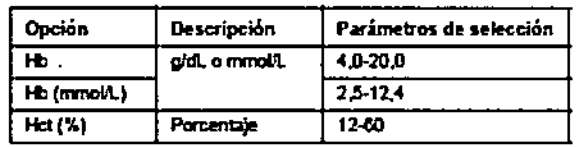

Tabla Opciones de calibración in vivo

\*Cuando introduzca el valor de Hb o de Hct, el sistema calculará automáticamente el otro valor. Si están seleccionados los dos valores, el monitor aceptará el último valór introducido.

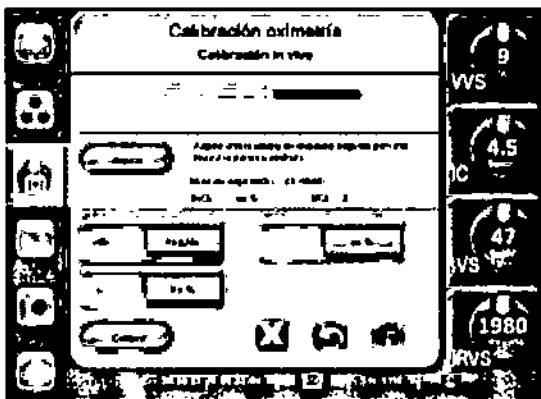

Figura Introducción de valores de calibración in vivo

## 3.6.; Riesgos de interferencia recíproca en investigaciones o tratamientos específicos

Las mediciones incorrectas pueden deberse a factores como:

Sensor/transductor nivelado o puesto a cero de forma incorrecta;

- Lineas de presión sobreamortiguadas o inframortiguadas;
- Variaciones excesivas en la presión sanguínea. Algunas situaciones que incluyen estas variaciones son: Bomba de balón intraaórtico:
- Cualquier situación en la que la presión arterial se considere incorrecta o no representativa de la presión aórtica, incluidas, entre otras:
	- Vasoconstricción periférica extrema que resulta en una curva de presión arterial radial comprometida, condiciones hiperdinámicas como las que se observan después del transplante de higado,
	- situación de pacientes hiperdinámicos;

del monitor

**NZALEZ** 

 $3.8$ . Limp

leta

interferencia con la unidad electroquirúrgica o de electrocauterización.

La Insaficiencia valvular aórtica puede provocar una sobrestimación del volumen sistólico/gasto cardíaco calculados en function del porcentaje de válvula afectada y del volumen perdido en el ventificulo izquierdo.

DIA WEXSELBLATT FARMACÉUTICA M.P. Nº 8464

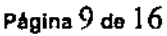

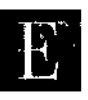

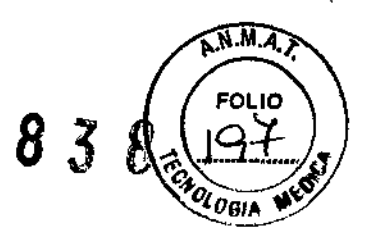

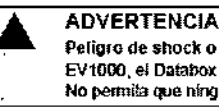

Peligro de shock o incendio. No sumeria el monitor EV1000, el Databox ni kis cables en nincún liquido. No permita que pinnún futdo entre en el instrumento

Limpie la superficie de la plataforma-EV1000 con un paño humedecido en una solución de alcohol isopropílico al 70%, una solución de lejía diluida (1 parte de lejía por 10 de agua), un limpiador líquido comercial no abrasivo o un espray desinfectante.

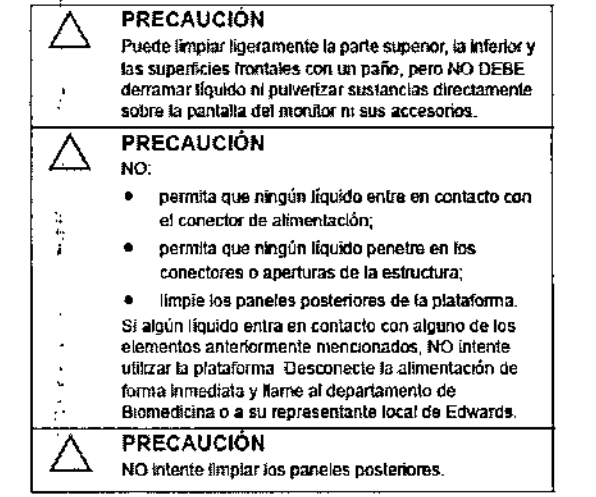

#### Limpieza de los cables del sistema

Puede descontaminar los cables del sistema utilizando desinfectantes específicos. Para limpiar el EV1000 y otros cables auxiliares pueden utilizarse preparaciones de alcohol estéril con un 70% de alcohol.

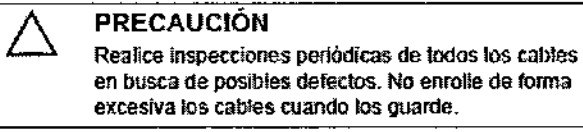

- 1. Humedezca un paño limpio con desinfectante y limpie las superficies.
- 2. A continuación, aclare con una gamuza de algodón humedecida en agua esterilizada. Utilice la gamuza para eliminar cualquier residuo de desinfectante.
- 3. Seque la superficie con un paño seco.

## Limpieza del módulo óptico

Es necesario mantener limpia la conexión de fibra óptica del módulo óptico. Las fibras ópticas del interior del conector de fibra óptica del catéter de oximetría coinciden con las fibras ópticas del módulo óptico. Utilice preparaciones de alcohol estériles con un 70% de alcohol isopropílico para limpiar la carcasa del módulo óptico y el cable de conexión, ya que las preparaciones de alcohol estériles no dejan una película residual después de su uso. Humedezca un aplicador con punta de algodón con alcohol estéril y aplique presión con cuidado para limpiar las fibras ópticas colocadas en la parte frontal del módulo óptico

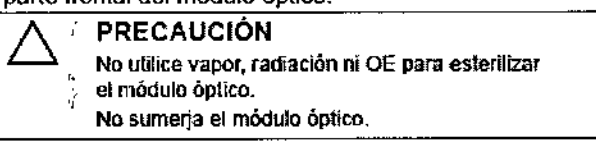

## Limpieza y esterilización del cable y el conector

El cable del paciente contiene componentes eléctricos y mecánicos y, por lo tanto, está sujeto al desgaste del uso normal. Inspeccione visualmente el aislamiento del cable, el dispositivo contra tirones y los conectores antes de cada uso. Si se da alguna de las condiciones siguientes, no utilice el cable: aislamiento roto; zonás peladas; pins de conector doblados; conector desconchado o agrietado.

- El cable del paciente no está protegido frente al agua. Limpie el cable con un faño suave y humedecido en 1. una solución de 10% de lejía y 90% de agua corriente, según sea necesarjó.
- 2.' Deje secar el conector al aire.

Ð

- La fecha de caducidad recomendada impresa en la etiqueta del cable indica la fecha recomendada para 3. reemplazar o devolver el cable a Edwards Lifesciences para su evaluación.
- si necesita asisténcia, póngase en contacto con el servicio técnic**o⁄** de Edwards o con su <del>∕epres</del>ent<u>a</u>nte local 4

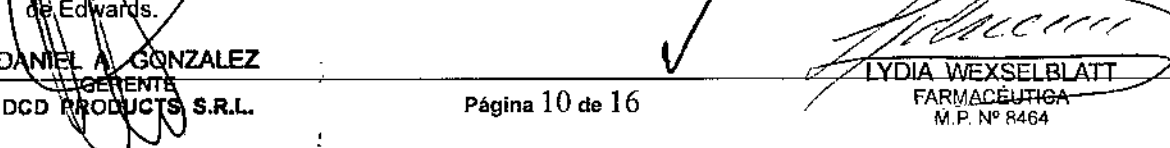

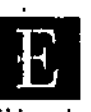

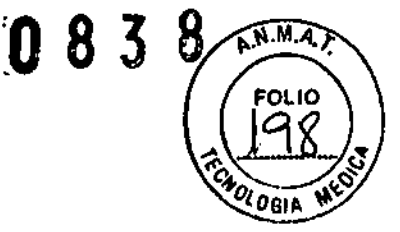

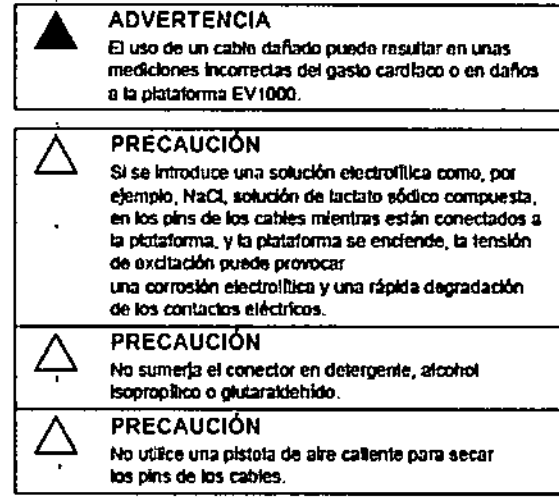

## $3.11.;$

## Errores del sistema

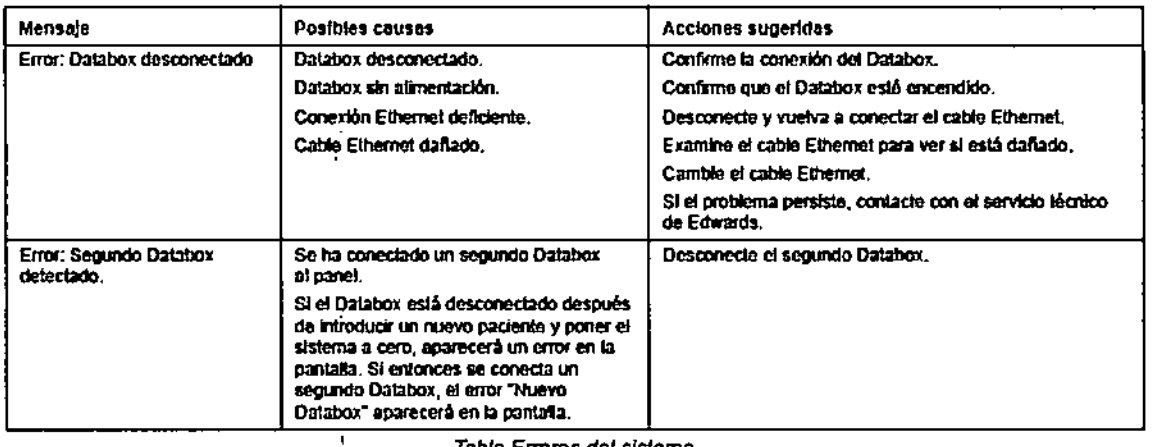

Tabla Errores del sistema

Errores y alertas de GC/VS

EI A BONZALEZ<br>LIGERENTE<br>PRODUCTS S.R.L. **DCD** 

 $\pmb{\mathfrak{f}}$ 

UU TYDIA WEXSELBLATT

f,

Página 11 de 16

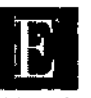

 $\bar{\gamma}$ 

 $\frac{1}{4}$ 

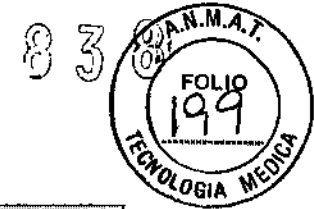

 $\bar{\bar{1}}$ 

 $\frac{1}{2}$  $\bar{\mathfrak{k}}$ 

 $\int_{\Omega}$ 

## Edwards Instrucciones de Uso - Anexo III.B Edwards Plataforma Clínica EV1000

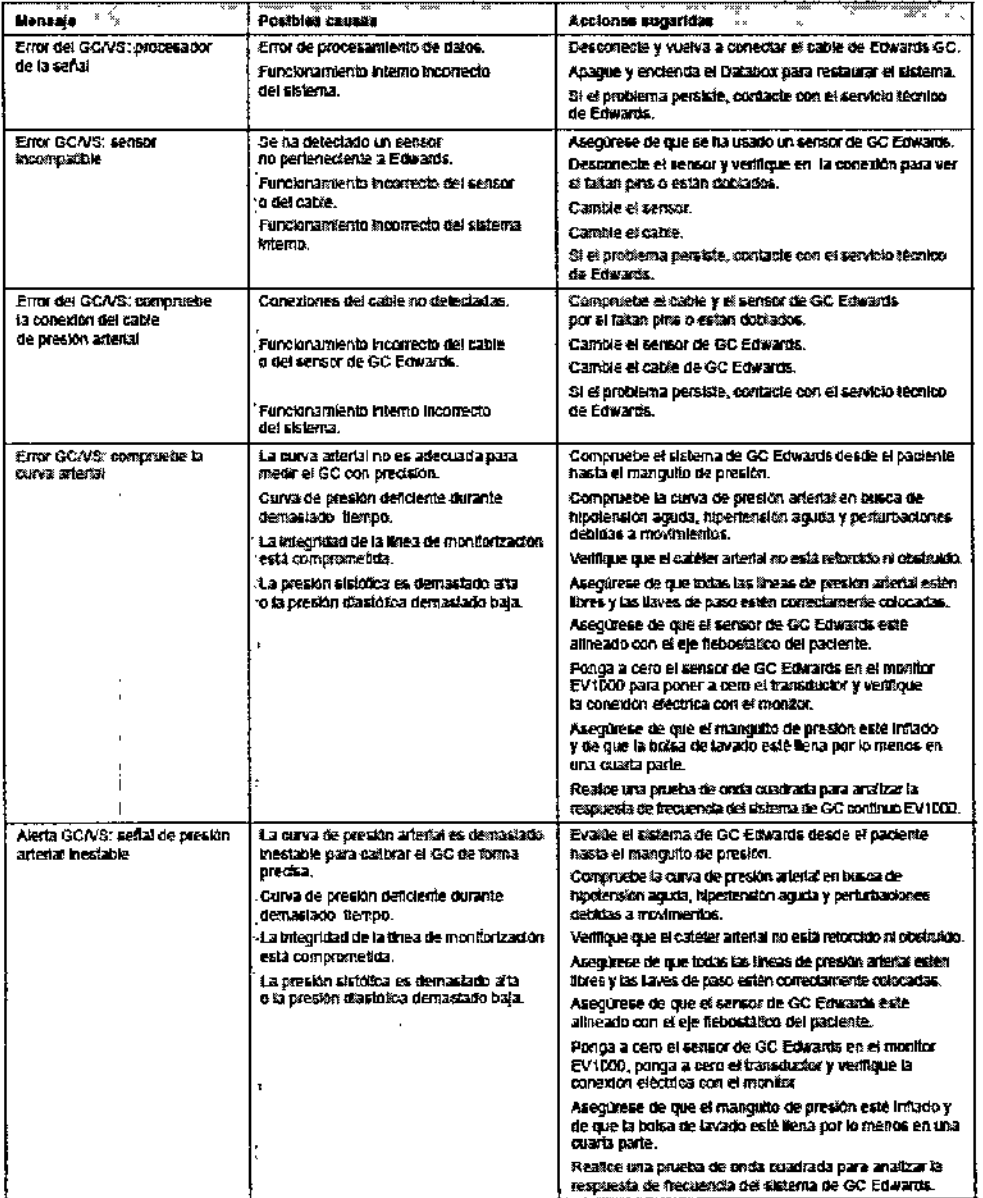

Tabla Errores y alertas de GC/VS

## Resolución de problemas de GC/VS

 $\bar{1}$  $\overline{1}$ 

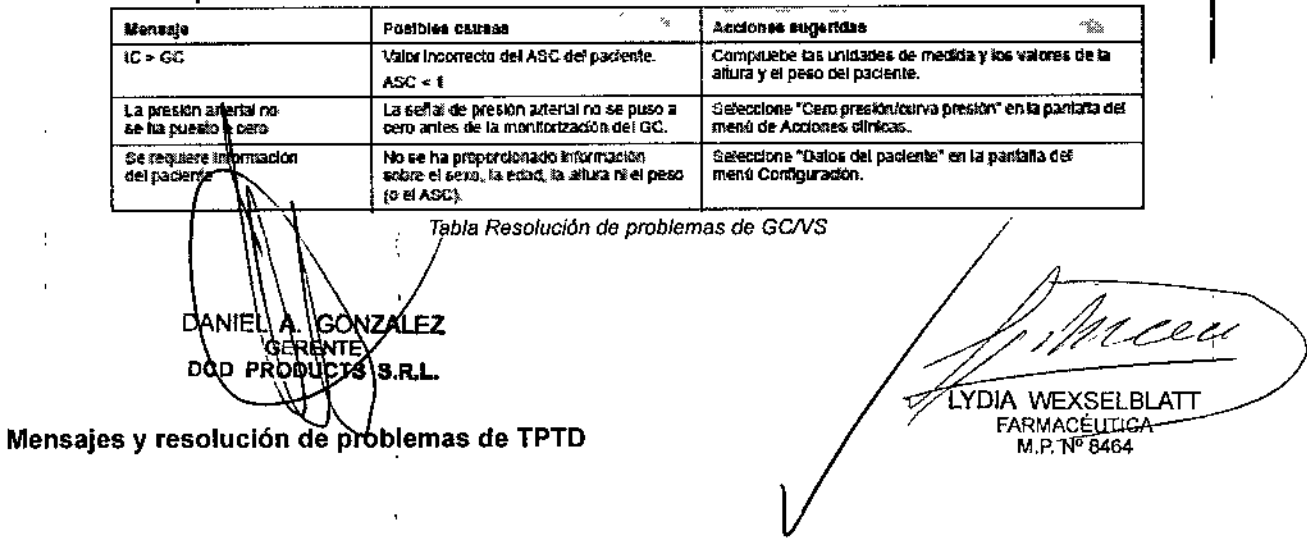

÷,

 $\frac{1}{2}$ 

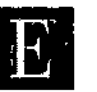

A.N.M.A.

**FOLIO** 

<sup>ZOGIA</sup>

0 Z

Œ

}о<br>to

**DIA WEXSELBLATT**<br>FARMACÉUTICA<br>M P. Nº 8464

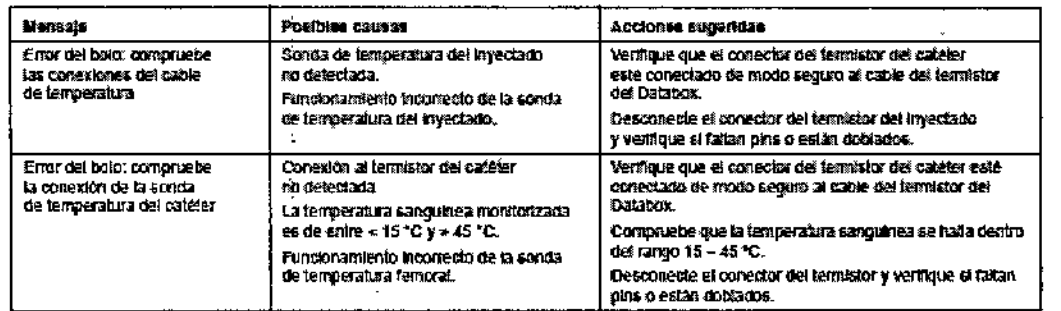

#### Tabla Problemas y alertas de TPTD

## Errores del teclado numérico

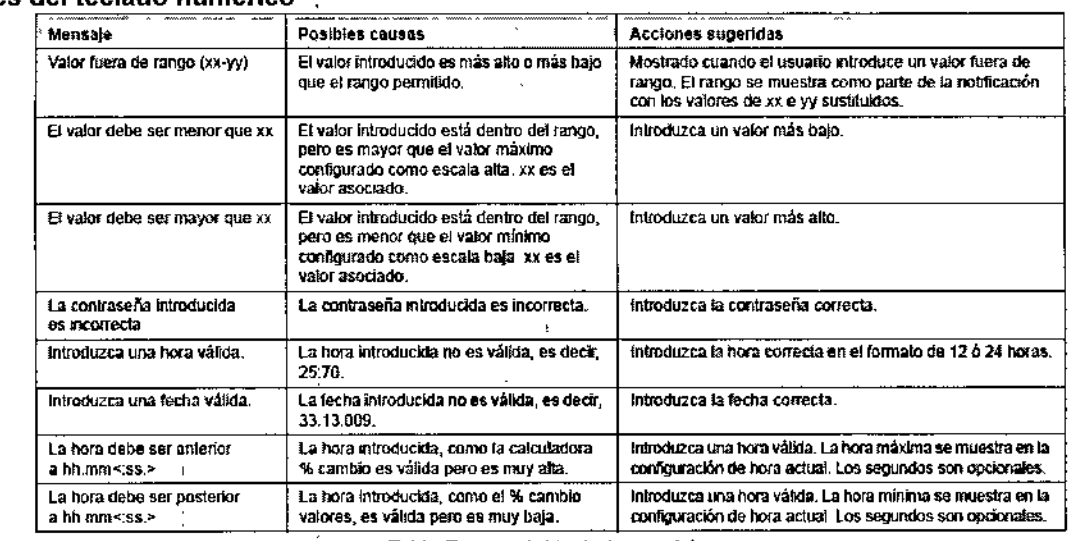

#### Errores y alertas de oximetría

J.

i<br>H

J

Tabla Errores del teclado numérico

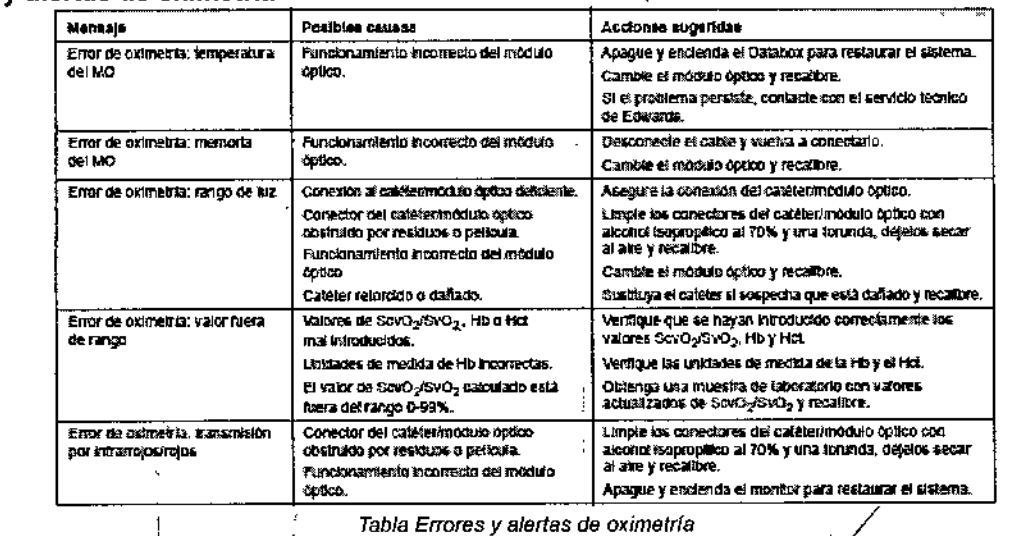

## 3.12., Guía y declaración del fabricante Compatibilidad electromagnética

 $\tilde{\mathbf{F}}_{\!\!\scriptscriptstyle L}$ 

Referencia EN 60601-1-2:2001<br>Se recomien a continuación.<br>Se recomien a continuación.

*\GONZALEZ* DANIE RENTE 'nΘ **D** P D ŘΟ

Página 13 de 16

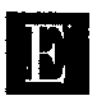

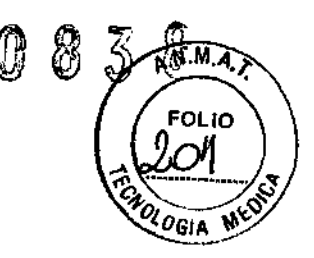

 $\mathbf{I}$ 

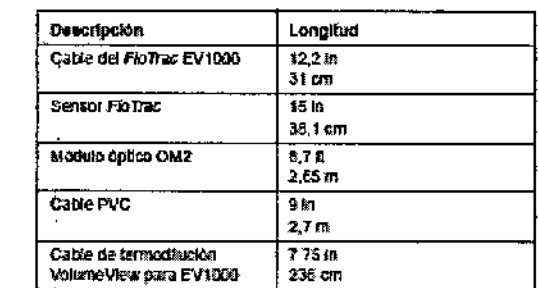

Tabla Lista de accesorios, cables, y sensores necesarios para la conformidad

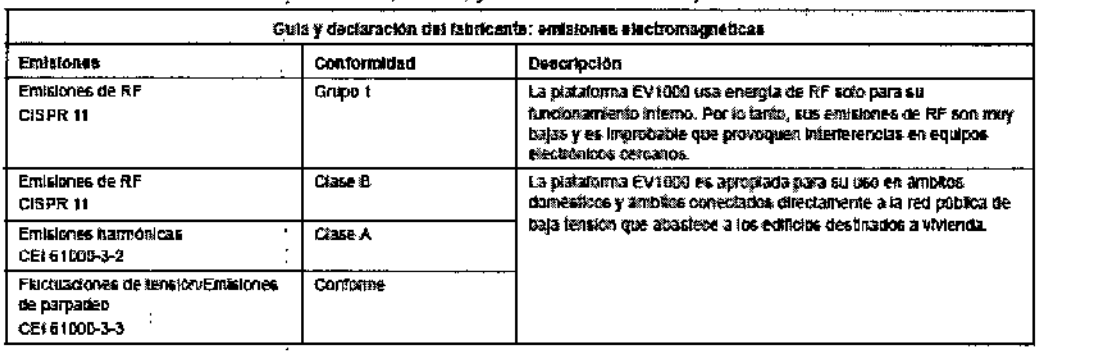

Tabla Emisiones electromagnéticas

#### Instrucciones de uso

 $\overline{1}$ 

El equipo electromédico debe tratarse con especial precaución en lo relativo a la compatibilidad electromagnética y. debe instalarse y ponerse en marcha según lo dispuesto en la información de compatibilidad electromagnética que se ofrece en las siguientes tablas.

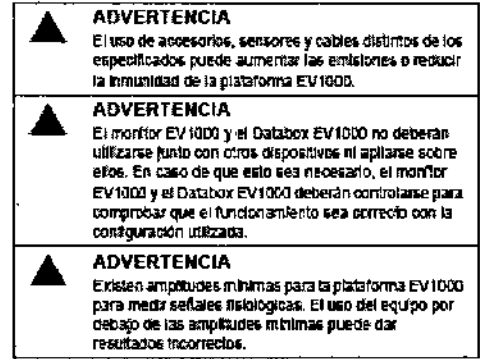

La palatoma EV1020 está holcada para su uso en un entemo electromagnético en el que se consolen las alesadores por RF imadada. Para indiar<br>de evitarias interferencias electromagnéticas, mantenga una distancia minima entre

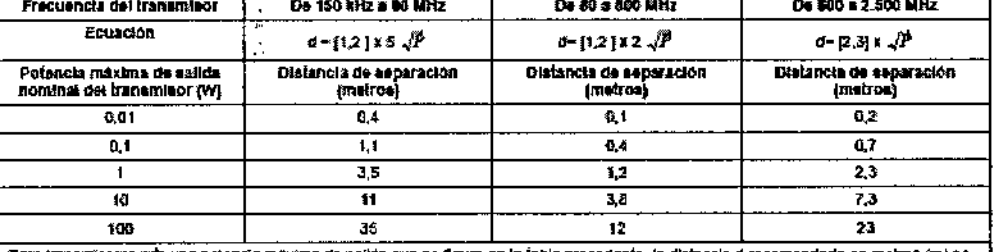

Para transmisores con una potencia máxima de salida que no figure en la labla precedente, la distancia direcomendada en metros (m) se<br>puede determinar por medio de la exuación de la solumna correspondiente, donde P es la p

Tabla Distancias de separación nendadas entre equipos de comunicación por RF port**át**iles y móviles, y la platáfo<u>rma E</u>V1000 2

**DAMIEL** AL\GONZALEZ ENTA ...<br>IS S.R.L. DCD PRINT h۶

YDIA WEXSELBLATT **FARMACÉUTICA** M.P. Nº 8464

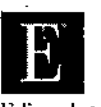

## 83 П

 $\frac{1}{2}$ 

A.N.M.A.)

**FOLIO** 

}GIA

ł,

İ

Ö

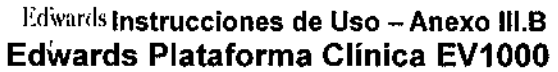

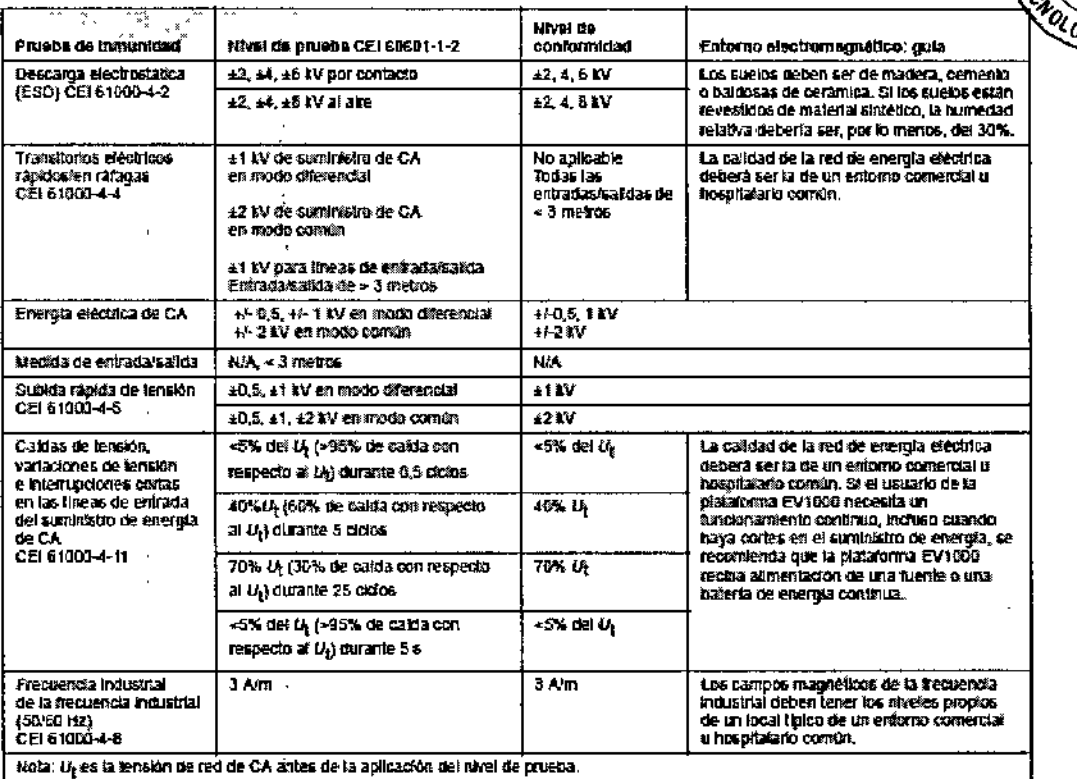

Tabla inmunidad electromagnética (descarga electrostática, transitorios eléctricos rápidos, subidas rápidas de tensión, caídas de<br>tensión y campo magnéticol tensión y campo magnético). ï

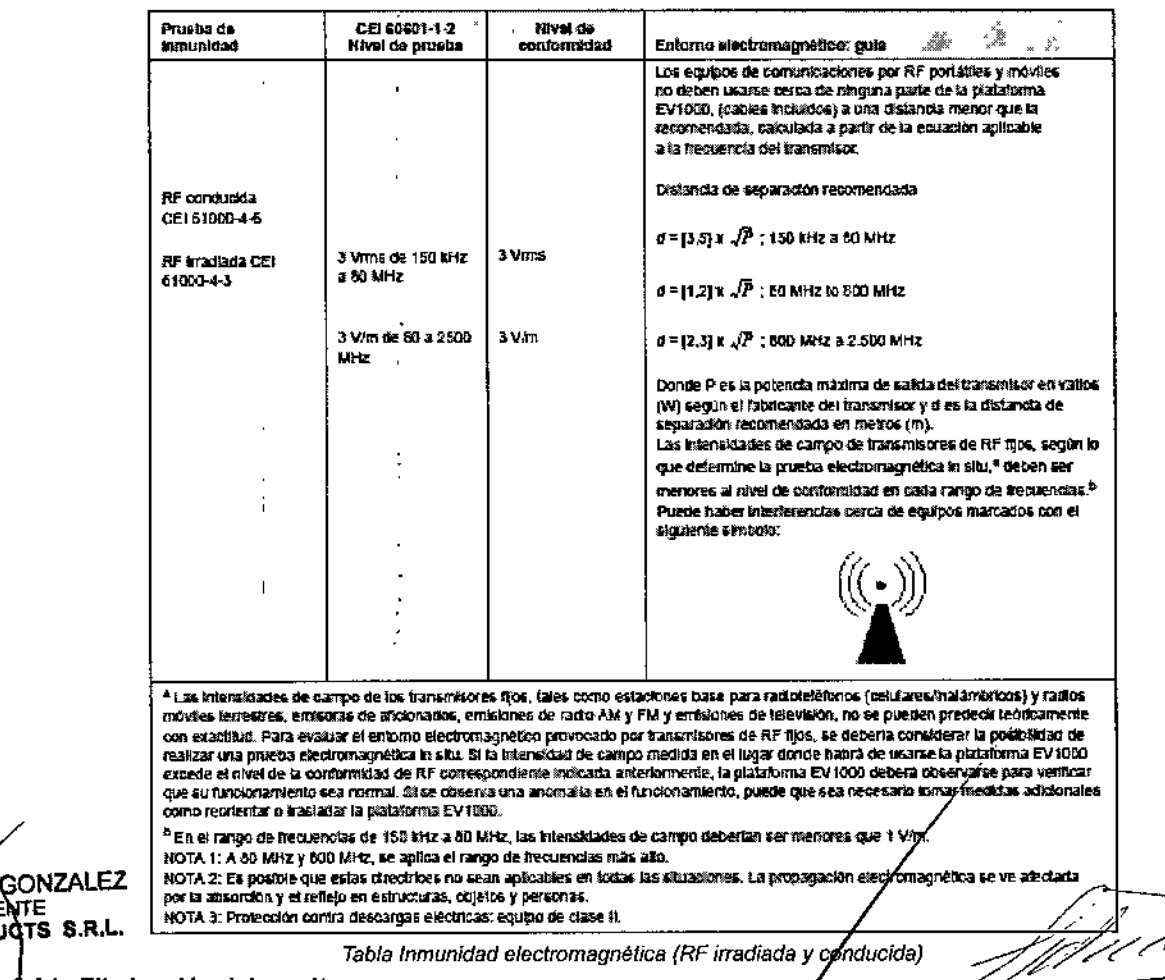

.*14.;* Eliminación del monitor

÷ t,  $\ddot{\phantom{a}}$ 

COMMER A. GON

DÀN

VDIA WEXSELBLATT FARMAGÉUTICA

ينبرس

f,

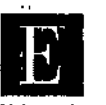

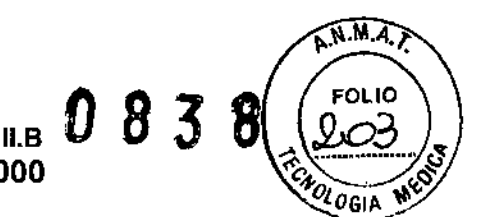

Para evitar contaminar o infectar al personal, el entorno u otros equipos, asegúrese de que el monitor o los cables estén desinfectados y descontaminados de forma adecuada antes de eliminarlos, de acuerdo con la legislación nacional para equipos que contengan piezas eléctricas o electrónicas. En el caso de las piezas y accesorios de un solo uso, cuando no se especifiquen otros procedimientos, siga las normativas locales con respecto a la eliminación de los desechos hospitalarios.

## 3.16. Especificaciones - Precisión en las mediciones

El sistema EV 1000 mide el gasto cardíaco (GC) y la oximetría (ScvO2/SvO2) cuando se utiliza con los sensores FloTrac de Edwards y los catéteres de oximetría adecuados.

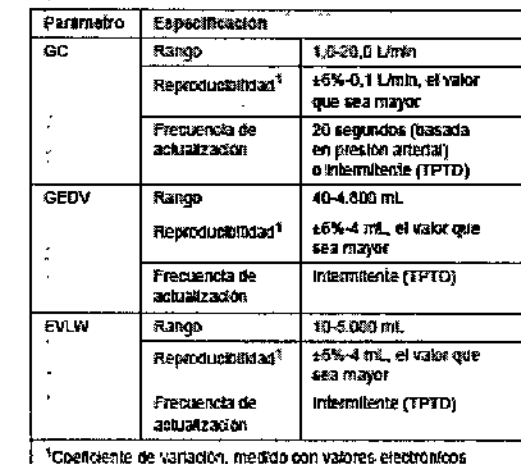

### Tabla Parámetros base

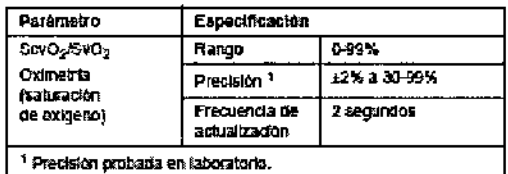

Tabla Oximetria

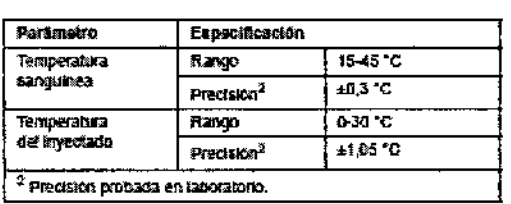

#### Tabla TPTD

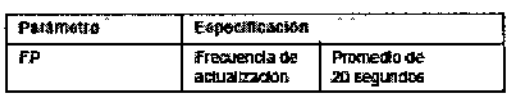

Tabla Otros parámetros

YDIA WEXSELBLATT

**GONZALEZ IENT** S.R.L. ÷

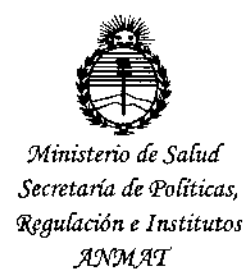

## **ANFXO** CERTIFICADO DE AUTORIZACIÓN E INSCRIPCIÓN

## Expediente Nº: 1-47-0000-004277-13-1

ŧ

El Administrador Nacional de la Administración Nacional de Medicamentos, Alimentos y Tegnología Médica (ANMAT) certifica que, mediante la Disposición Nº Ō y de acuerdo con lo solicitado por DCD Products S.R.L., se autorizó la inscripción en el Registro Nacional de Productores y Productos de Tecnología Médica (RPPTM), de un nuevo producto con los siguientes datos identificatorios característicos:

Nombre descriptivo: Plataforma Clínica

Código de identificación y nombre técnico UMDNS: 12-636-Sistemas de Monitoreo Fisiológico

Marca(s) de (los) producto(s) médico(s): Edwards Lifesciences

Clase de Riesgo: III

Indicación/es autorizada/s: Indicado para pacientes en la unidad de cuidados críticos, en los que el equilibrio entre el aporte y el consumo de oxígeno, la función cardíaca, el estado de los fluidos y las resistencias vasculares sistémicas necesitan una evaluación continua o intermitente. El análisis de la curva de termodilución en términos de tiempo de tránsito medio y forma se utiliza para determinar los volúmenes de fluidos intravasculares y extravasculares.

Modelo/s: EV1000A Plataforma EV1000

EV1000DB EV1000 Databox .

EV1000M EV1000 Monitor'

EVMBl EV1000 Soporte de monitor

**EVDBBl EV1000 Montaje en poste Databox**

**EVDTH4 EV1000 Portatransductor**

**Período de vida útil: 10 años**

**Forma de presentación: Por unidad**

**Condición de uso: Venta exclusiva a profesionales e instituciones sanitarias**

Nombre del fabricante: Fabricante nro. 1, EDWARDS LIFESCIENCES LLC.

**Fabricante nro. 2, Edwards Lifesciences Technology Sarl.**

**Lugar/es de elaboración: Fabricante nro. 1, One Edwards Way, Irvine, CA 92614-**

**5686, Estados Unidos.**

**Fabricante nro. 2, 5tate Road 402, km 1.4" Industrial Park, Añasco, PR 00610- 1577, Estados Unidos.'**

**Se extiende a DCD Products S.R.L. el Certificado de Autorización e Inscripción del** PM-340-93, en la Ciudad de Buenos Aires, a 2.3 ENE 2015, siendo su **vigencia por cinco (5) años a co,-ar de la fecha de su emisión.**

DISPOSICIÓN Nº 0

*c--=\_\_\_\_ :::;:----* **Ing.** ROGELIO LUFE **•••.om1nls\.'. ..'l:- •• til.lll.**